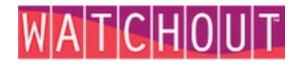

# **Recommended codecs for stable WATCHOUT playback is:**

MPEG-2, h264, WMV or Animation (when transparency is needed), in that order.

#### MPEG-2, settings to start with:

- standard definition NTSC, PAL and sizes up to 1920x1080 FullHD
- width and height dimensions to be evenly divisible by 16/8 (1920 is ok, 1910 is not)
- Constant Bit-Rate (CBR)
  - 6-8 Mbps for Standard Definition (SD)
  - 12-15 Mbps for HD 1280x720
  - 20-25 Mbps for HD 1920x1080
- All I-Frames, sequence headers on every Group Of Pictures (GOP),
- GOP structure 15 frames or less
- All I-Frames might require 20-30% higher bit-rate
- 50/60p might require higher bit-rates
- de-interlace (make file progressive) during encoding, if necessary (eg. mainly camera based content)
- use elementary stream
- use separate audio (.wav)

#### Windows Media, WMV, settings to start with:

- standard definition NTSC, PAL and sizes up to, and beyond, 1920x1080 FullHD
- any width/height dimensions are ok (but not necessarily recommended)
- Constant Bit Rate, and about 75% of the bit-rate of MPEG-2
- use minimum keyframe setting (1 second, or 30 frames)... the default is much higher
- de-interlace (make file progressive) during encoding, if necessary (eg. mainly camera based content)
- very nice picture, at lower bit rates than MPEG-2
- use separate audio (.wav)
- WM9 is more processor intensive on playback than MPEG-2

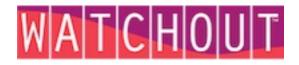

#### h264/.mp4, settings to start with:

- standard definition NTSC, PAL and sizes up to, and beyond, 1920x1080 FullHD
- any width/height dimensions are ok (but not necessarily recommended)
- Constant Bit Rate (CBR), and about 50-75% of the bit-rate of MPEG-2
- de-interlace (make file progressive) during encoding, if necessary
- (eg. mainly camera based content)
- very nice picture, at lower bit rates than MPEG-2
- use separate audio (.wav). IF sound is included, it should NOT be AAC-audio.
- h264 is much more processor intensive on playback than MPEG-2 and even WMV.
- file ending .mp4 recommended.
  QuickTime has 2 export settings: MPEG-4 = .mp4 and H264 = .mov,
  .mp4 is more compatible with standard-compliant h264-players,
  other than QuickTime

## COMMENTS / NOTES:

#### Frame-rate

23.98/24 fps is a very poor choice, for clips intended for 50 or 60Hz displays At worst, will result in severe stuttering of the video content. If not converted, WATCHOUT does it on the fly, this will increase the load on the Display computer and can be even more ugly than a leisure time conversion.

WATCHOUT will play almost any frame-rate, but a little consideration here will inevitably yield better visual results. As always, testing is crucial.

### Other QuickTime formats - ProRes, PhotoJPEG etc

QuickTime is NOT a format, but a container, that support different codecs. .mov as a file ending does not tell you which one is used. WATCHOUT support some of these itself, i.e. h264 (.mp4) and Animation. Others are played back via QuickTime, as ProRes, PhotoJPEG/M-JPEG etc, with various success rate. This is a bit out of our control, since it's Apples code. QuickTime are single-threaded on Windows, and do not support all formats/profiles in Windows, as in MacOSX.

WATCHOUT:s supplied codecs is multi-threaded, as is WATCHOUT.

### - ProRes/PhotoJPEG/M-JPEG is NOT recommended for WATCHOUT playback.

If it works for you, great. Some swear by it, some carefully avoid it. These codecs usually also mean higher, sometimes VERY much higher bit-rates, and increases the load on your hardware, more so than MPEG-2, h264 or WMV, at the same resolution, **so make sure your hardware support this**!

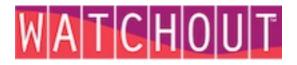

# Some tools for analyzing & encoding (not in any way endorsed by Dataton AB)

#### **Analyze**

| Mac/Win<br>Medialnfo: | http://mediainfo.sourceforge.net/en/Download              |
|-----------------------|-----------------------------------------------------------|
| Win                   |                                                           |
| GSpot:                | http://www.headbands.com/gspot/                           |
| WMSnoop:              | http://www.sliq.com/default.asp?view=wmsnoop              |
| GraphStudio:          | http://blog.monogram.sk/janos/tools/monogram-graphstudio/ |

#### Encode

| Mac/Win<br>Telestream Episode 6:<br>Adobe Media Encoder CS6: | http://www.telestream.net/episode/overview.htm<br>http://www.adobe.com/products/mediaencoder.html |
|--------------------------------------------------------------|---------------------------------------------------------------------------------------------------|
| <sup>Win</sup><br>GV ProCoder3:<br>TMPGEnc:                  | http://www.grassvalley.com/products/procoder_3<br>http://tmpgenc.pegasys-inc.com/en/index.html    |
| Mac<br>Compressor4:                                          | http://www.apple.com/finalcutpro/compressor/                                                      |
| Some other ideas:                                            |                                                                                                   |

http://www.telestream.net/pdfs/user-guides/Simple-Encoding-Recipes-2010.pdf